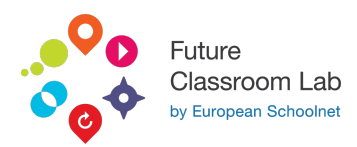

# AppInventor (very basic programming)

Amedeo Lepore | 19/04/2023

#### Get students started with App Inventor programming!

App Inventor is a web application IDE originally provided by Google, and now maintained by the Massachusetts Institute of Technology (MIT). It allows newcomers to computer programming to create application software (apps) using very simple coding language based on graphical blocks. Everything with online tools and with no needs to install or configure anything locally.

#### LEARNING OBJECTIVES

Understand the basics of programming using simple coding block language

Understand the basic of UX (User eXperience) Design starting with simple user interfaces

Develop app functionality using blocks

Work with data storage and manipulation

Implement user input and interaction

Utilize advanced components and extensions

Debugging and testing apps

Publish and distribute apps

App development best practices

Explore further learning resources and opportunities

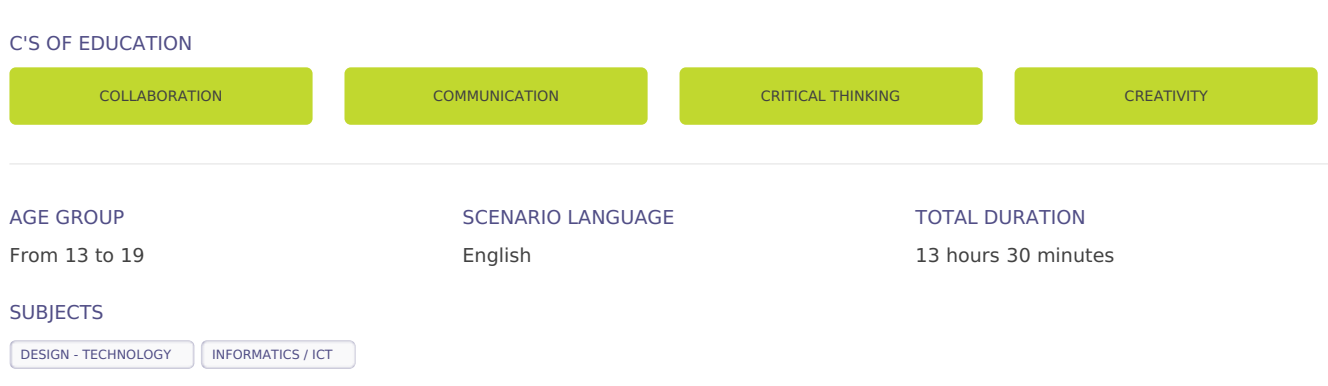

# **S1. UNDERSTAND THE BASICS OF APP INVENTOR**

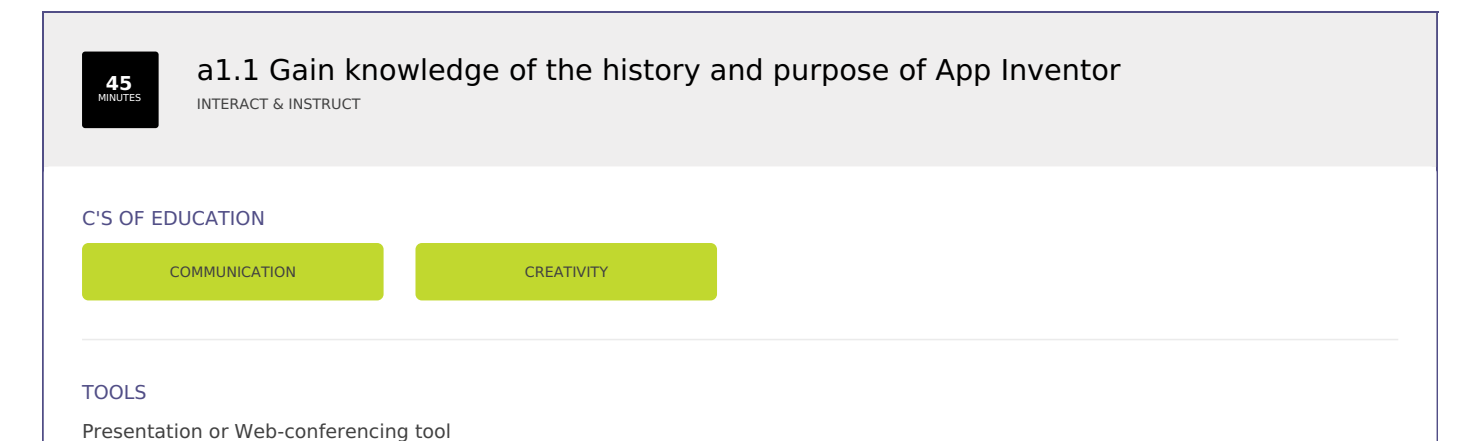

#### **DESCRIPTION**

Students are required to present their group project findings in a mini-conference. Teachers assigns each student a role to play when presenting e.g. a politician, a researcher, an author.

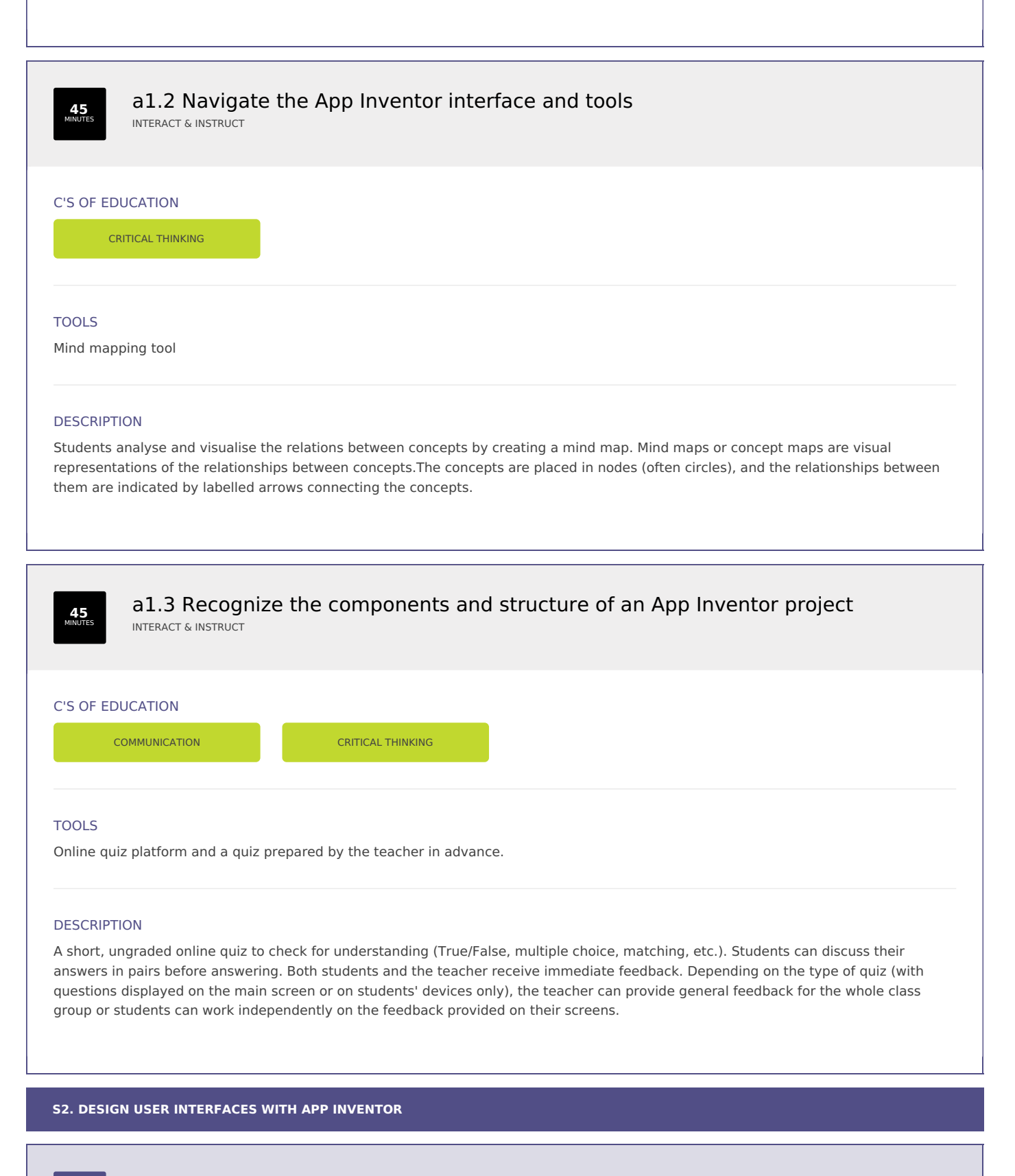

**45** MINUTES a2.1 Utilize the designer view to create and modify app layouts INVESTIGATE & RESEARCH

C'S OF EDUCATION

# TOOLS

Image based tools: image sharing tool, online whiteboard ; Multimodal production tools : digital pinboard, presentation tool; Knowledge organization and sharing tools: social bookmarking tool.

# **DESCRIPTION**

Firstly student work in small groups on a certain topic assigned by the teacher. Then, they are divided into new groups and rotate between the stations teaching each other about the content they were working on.

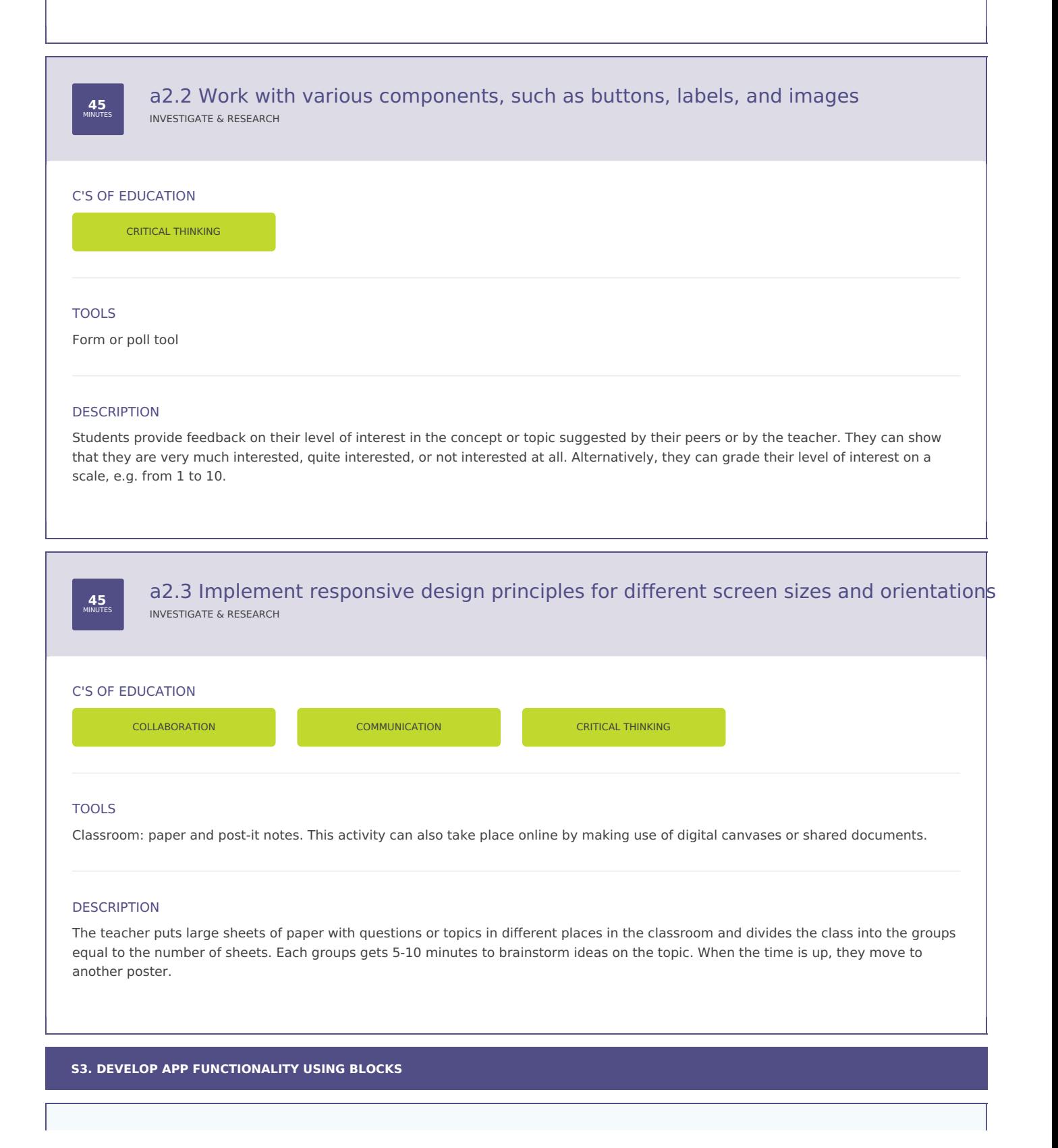

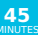

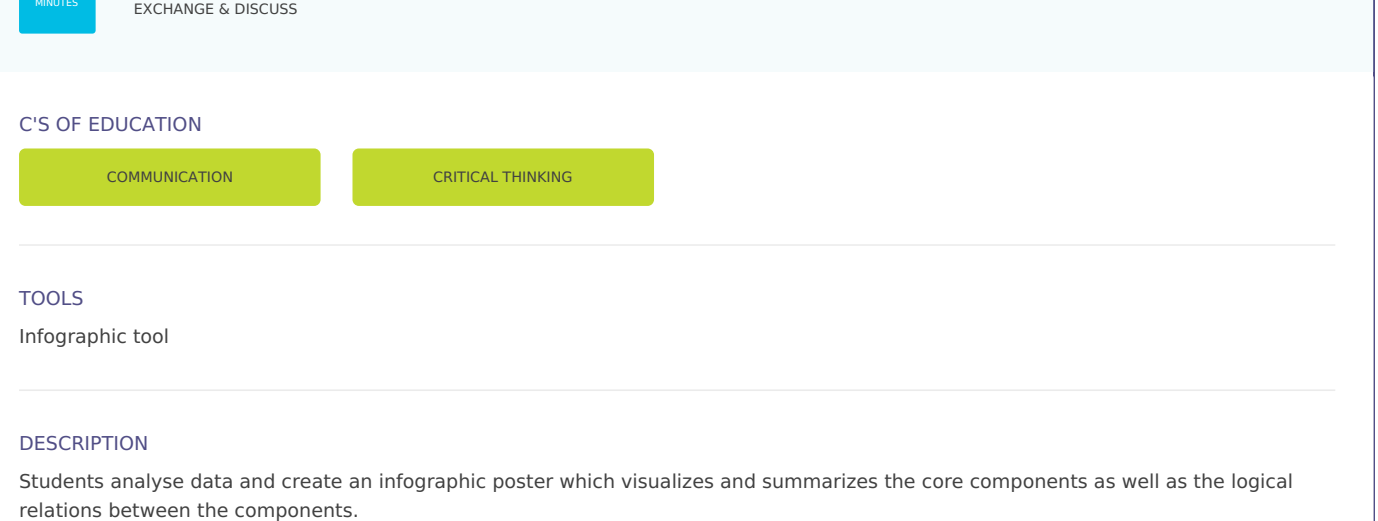

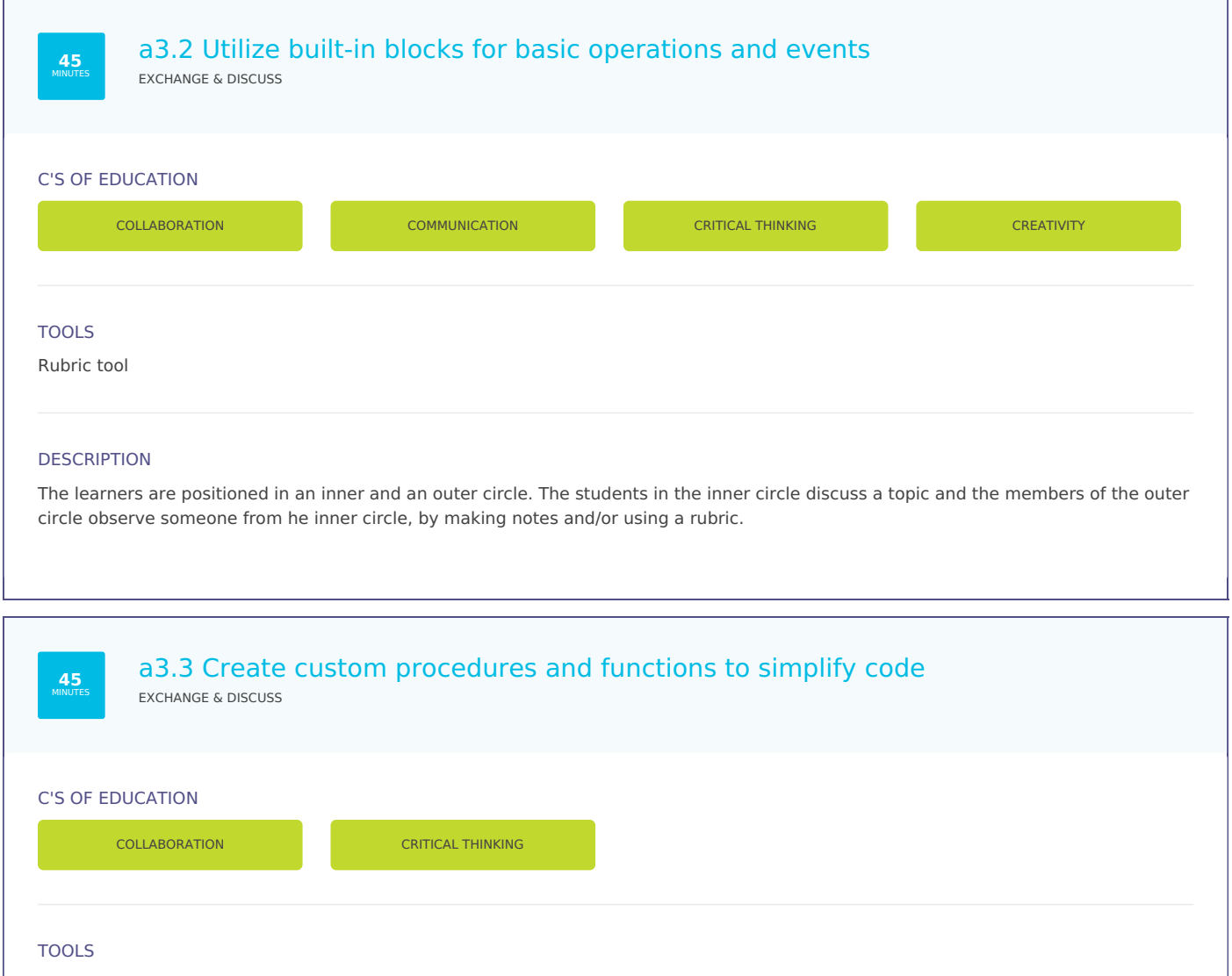

Poll or brainstorm tool

# DESCRIPTION

Students brainstorm on open ended questions about a certain topic. They create in small groups a driving question for their project work.

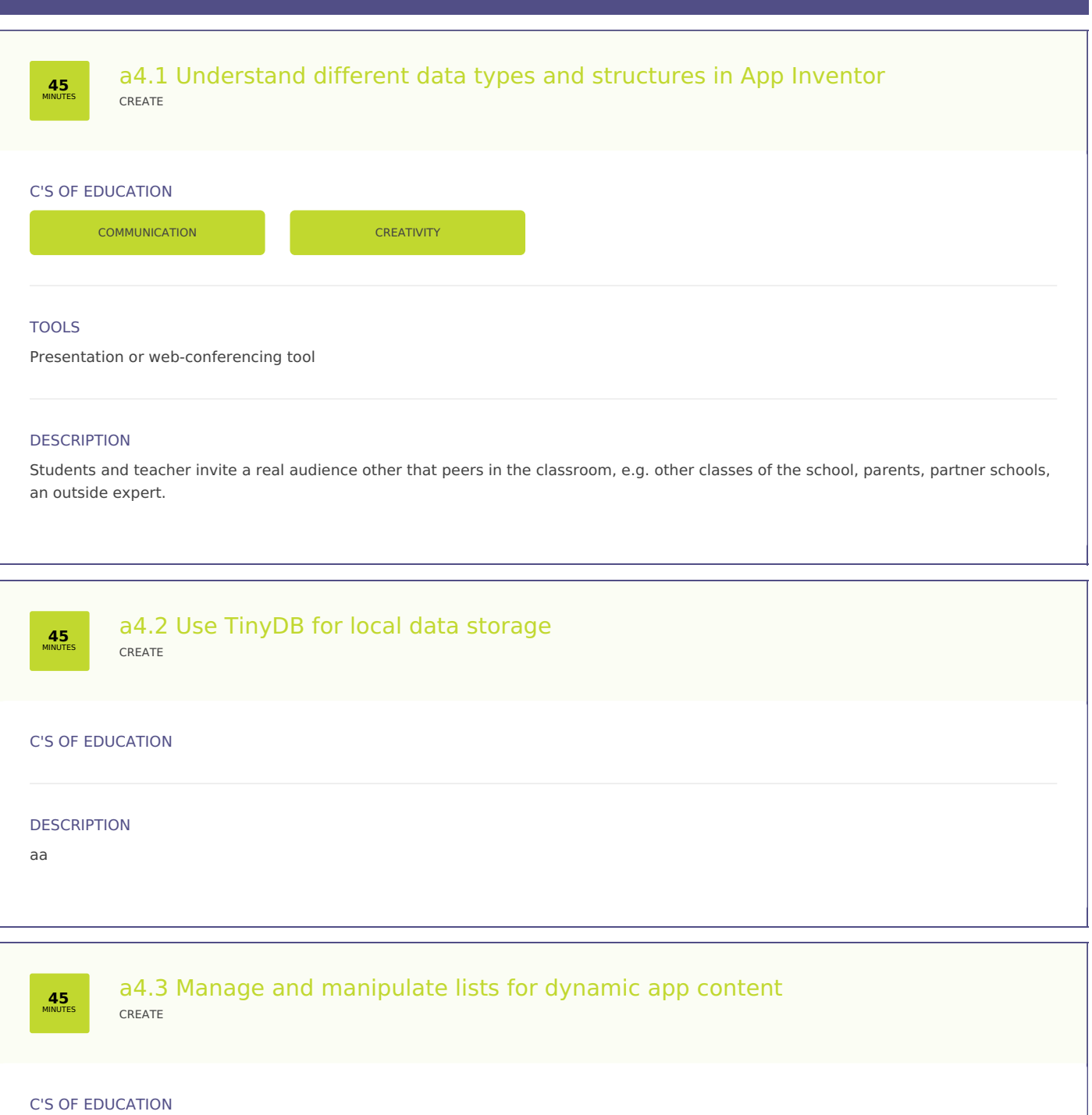

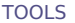

Paper or shared online document.

**COMMUNICATION** COMMUNICATION

### DESCRIPTION

Teacher asks students to write three summaries of the text or lesson: one between 10 to 15 words, second one between 30 to 50 words and the third between 75 to 100 words. This allows the students to refine their understanding and choose only the important elements for the first description.

# C'S OF EDUCATION

CRITICAL THINKING

# TOOLS

Interactive video tool

### **DESCRIPTION**

The teacher shares a video with the students to which feedback questions, instructions or quizzes have been added. By analyzing the individual results on the platform of the tool, the teacher gets feedback on the understanding of the students.

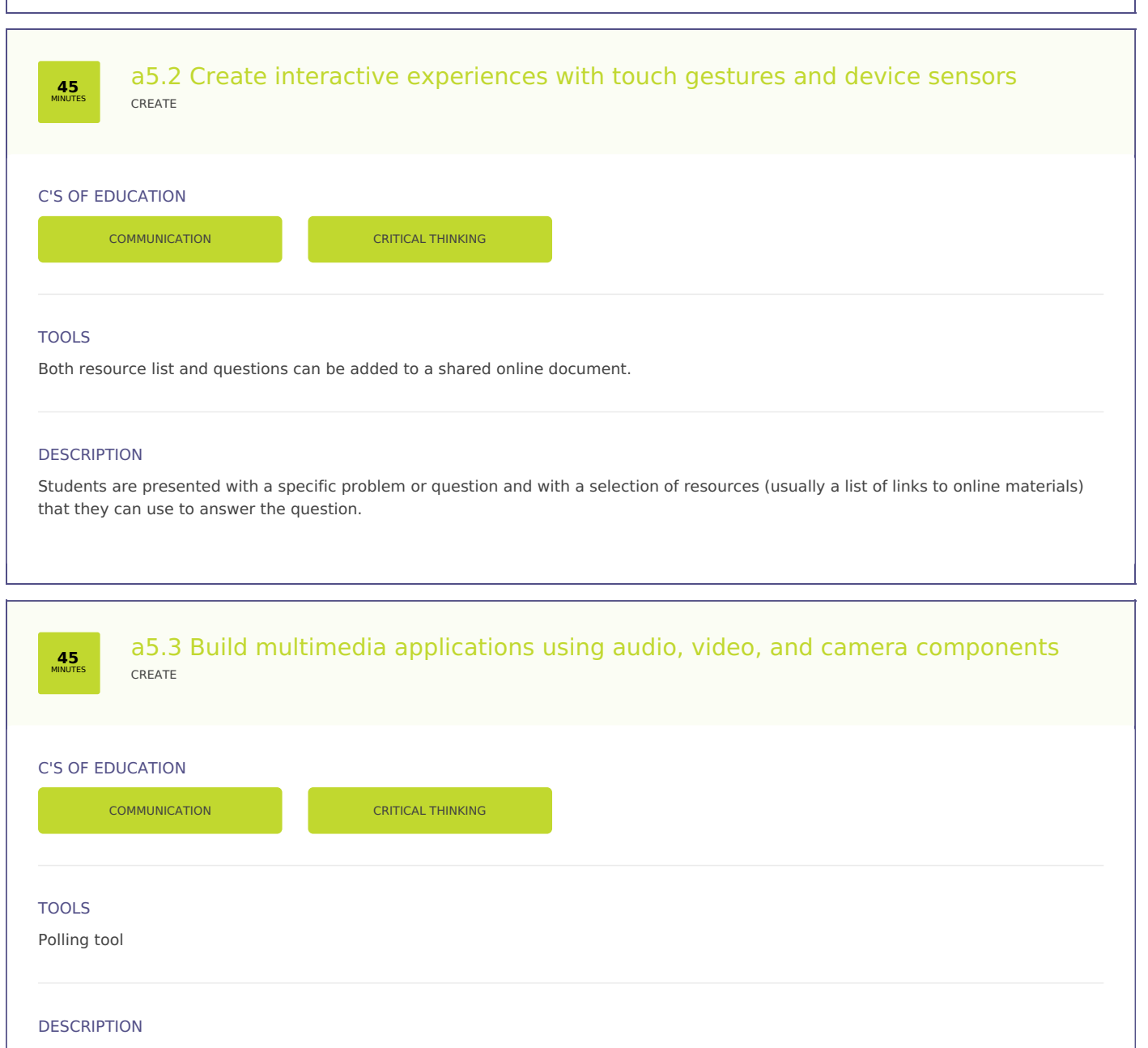

Before, after or during a speech, the teacher asks a question to the class. Students answer (with a short paragraph) individually or in groups using a voting tool. Answers are displayed on the board and can be discussed with the class. For instance "what can we learn from this activity?" would be a good question to raise metacognition skills. PROS : every student has time to think and propose an answer.

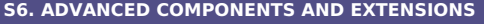

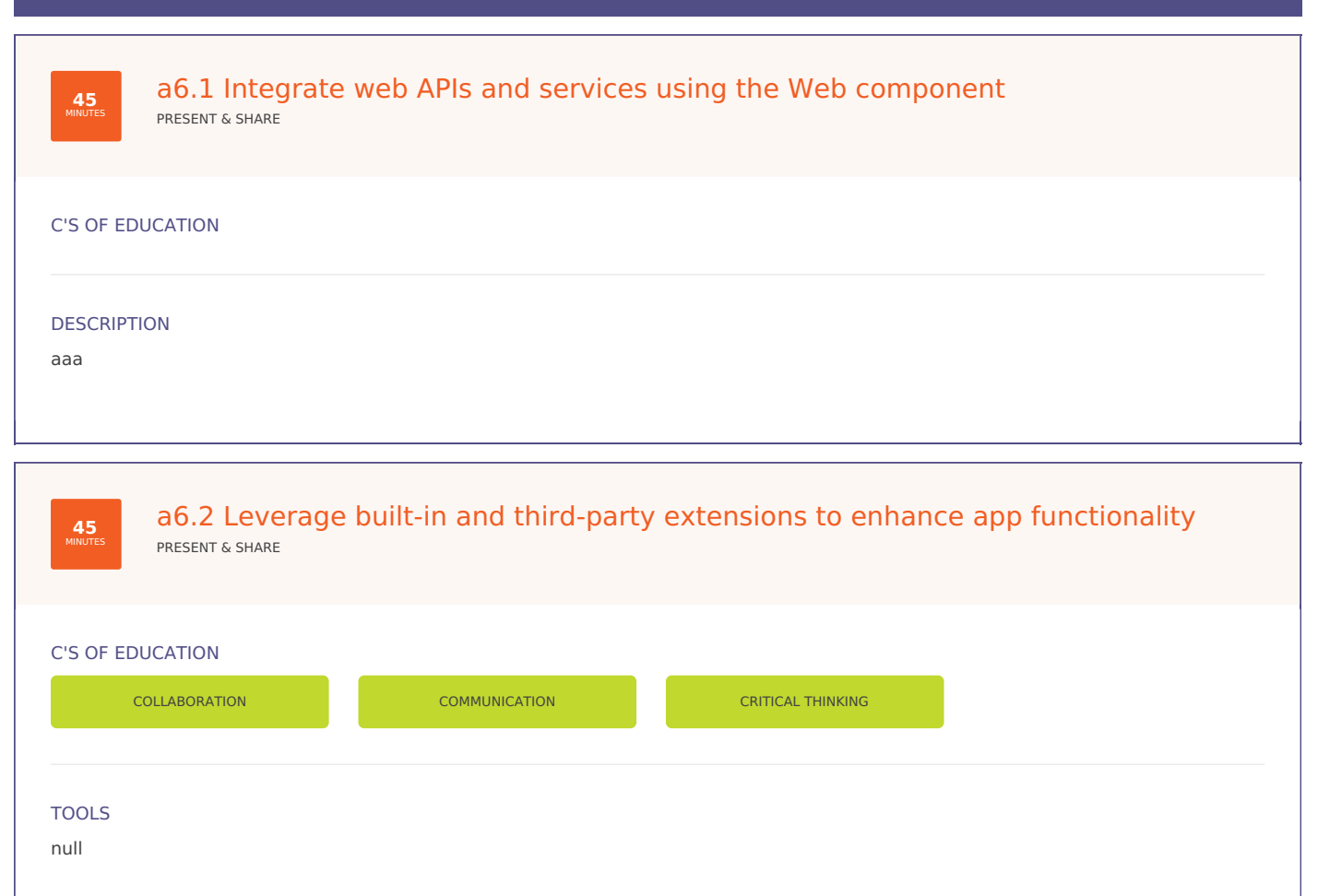

## **DESCRIPTION**

In the first round the students individually reflect on a question or problem that requires higher-order thinking skills. In the second round the students pair up in groups of 2. After explaining their individual thoughts, they try to come to a consensus. The 3rd round is a plenary session with sharing the thoughts of the groups and a class group discussion.

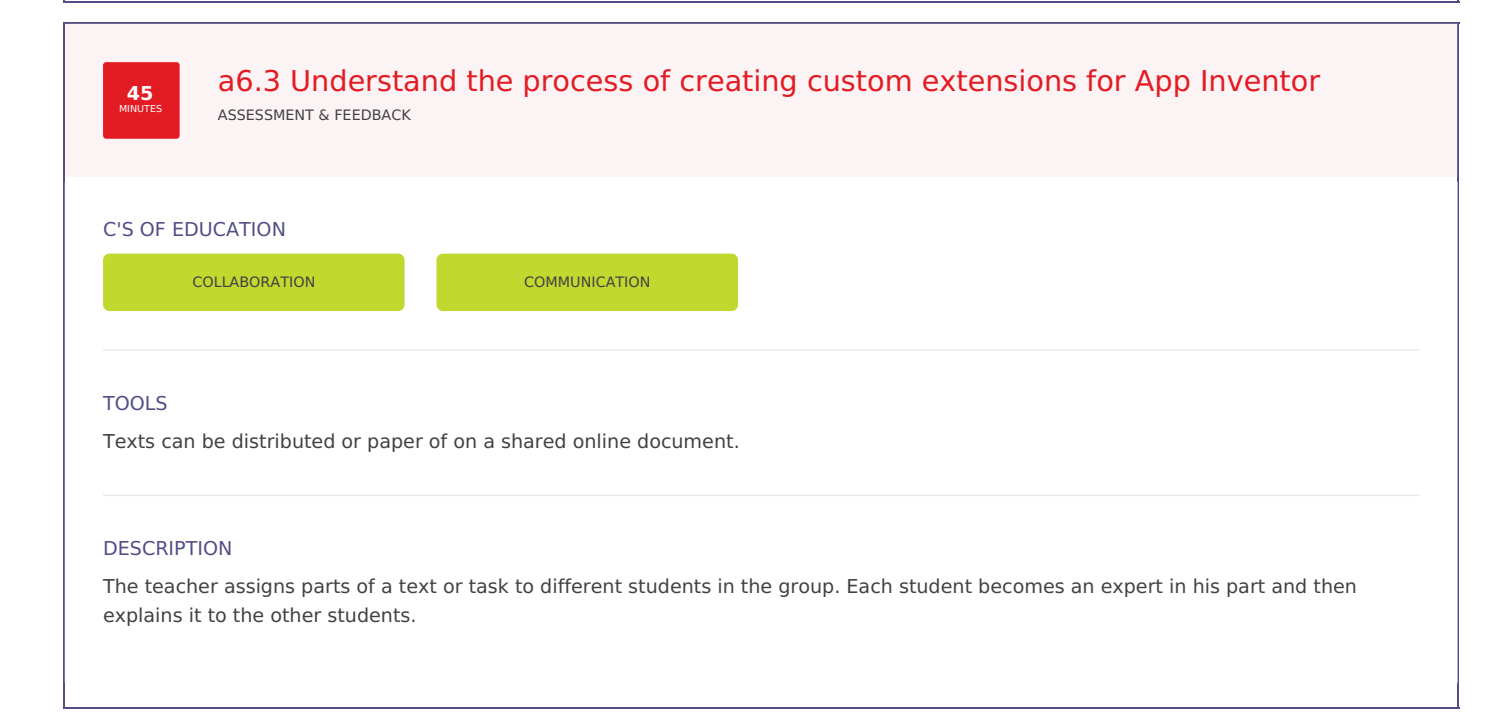

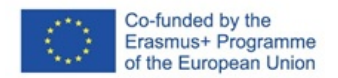

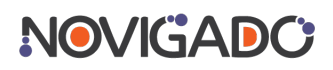

The Scenario Tool has been created within the Novigado project, which is funded with support from the European Commission's Erasmus+ Programme. The Scenario Tool and any of its content reflects the views only of the author(s), and the EC cannot be held responsible for any use which may be made of the information contained therein.